## **KVARTILY DLE ARTICLE INFLUENCE SCORE (AIS) – VYHLEDÁVÁNÍ V DATABÁZI PUBLIKAČNÍ ČINNOSTI VŠE**

Na hlavní stránce [https://pcvse.vse.cz](https://pcvse.vse.cz/) nejdříve zvolte tlačítko *Informace o časopisech*.

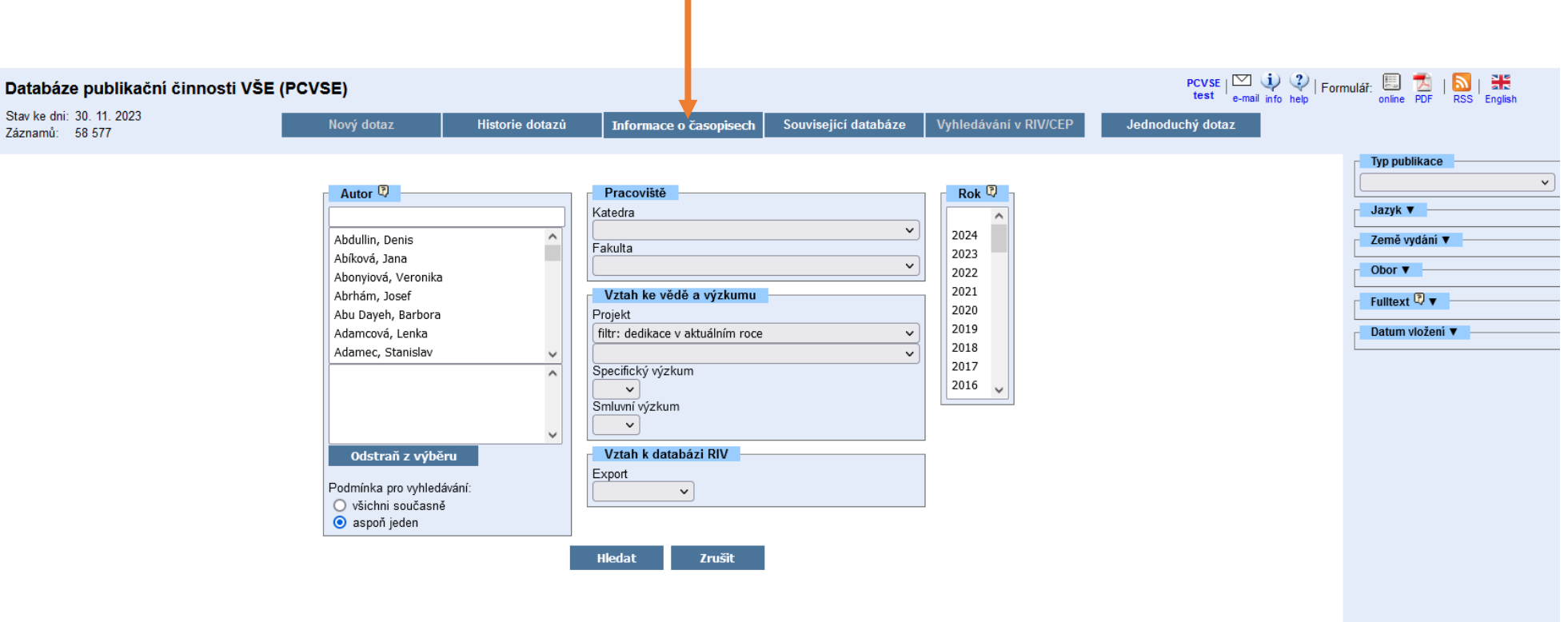

Pro vyhledání kvartilu časopisu jsou možné dva postupy.

## **POSTUP I. - zadat FORD**

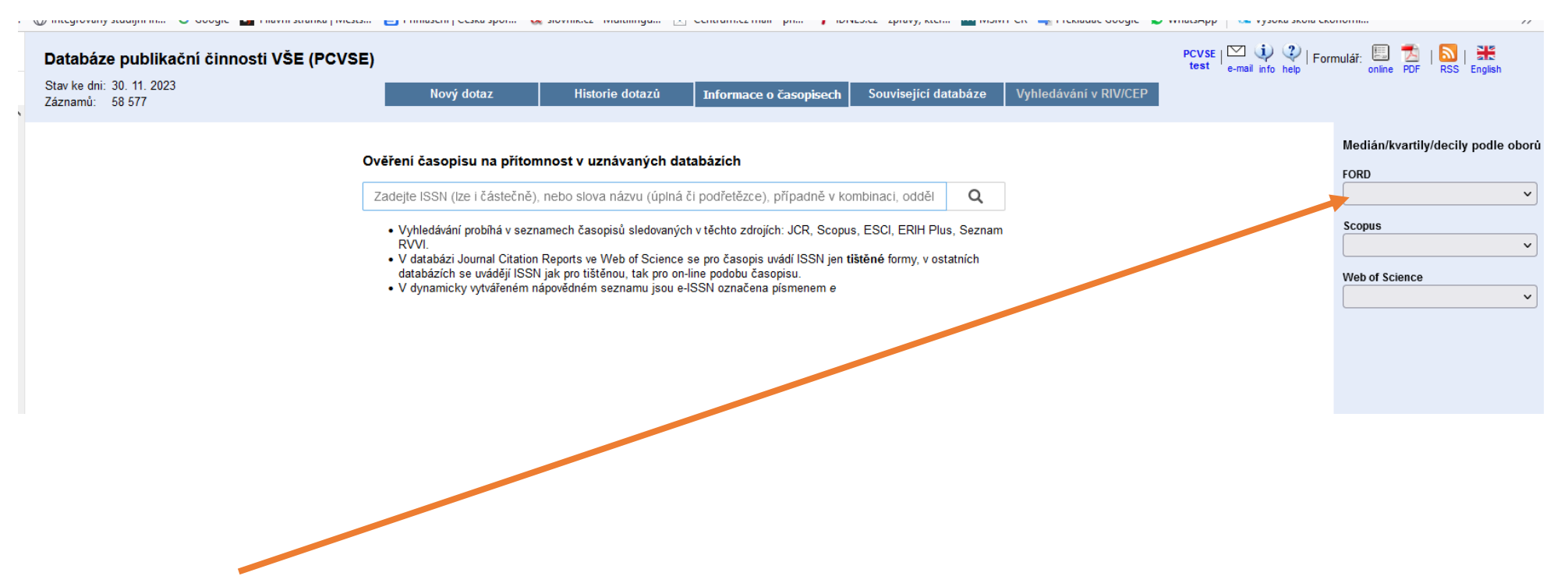

Při výběru např. FORD – 50200 (5.2 Economics and Business) se zobrazí informace o AIS časopisů:

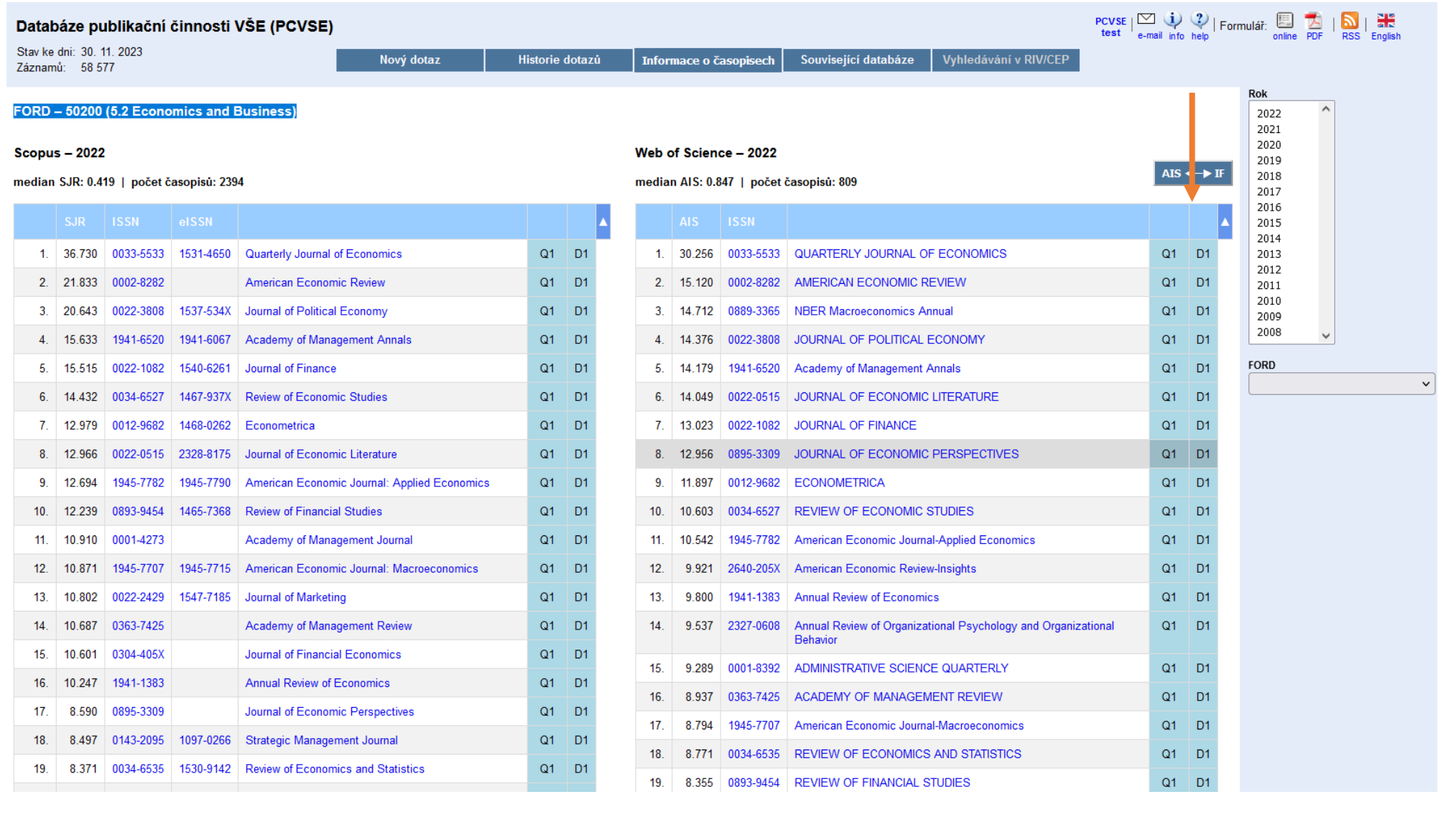

## **POSTUP II. - zadat název konkrétního časopisu**

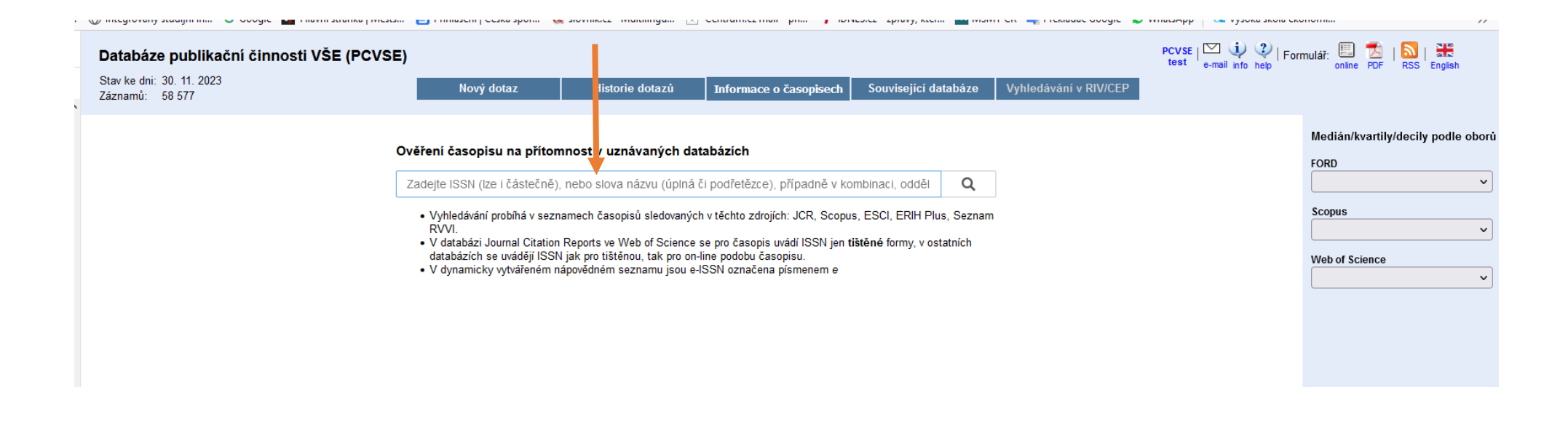

Po zadání jména časopisu a potvrzení jeho výběru se na nové stránce objeví kvartil časopisu dle AIS v sekci JCR (Journal Citation reports):

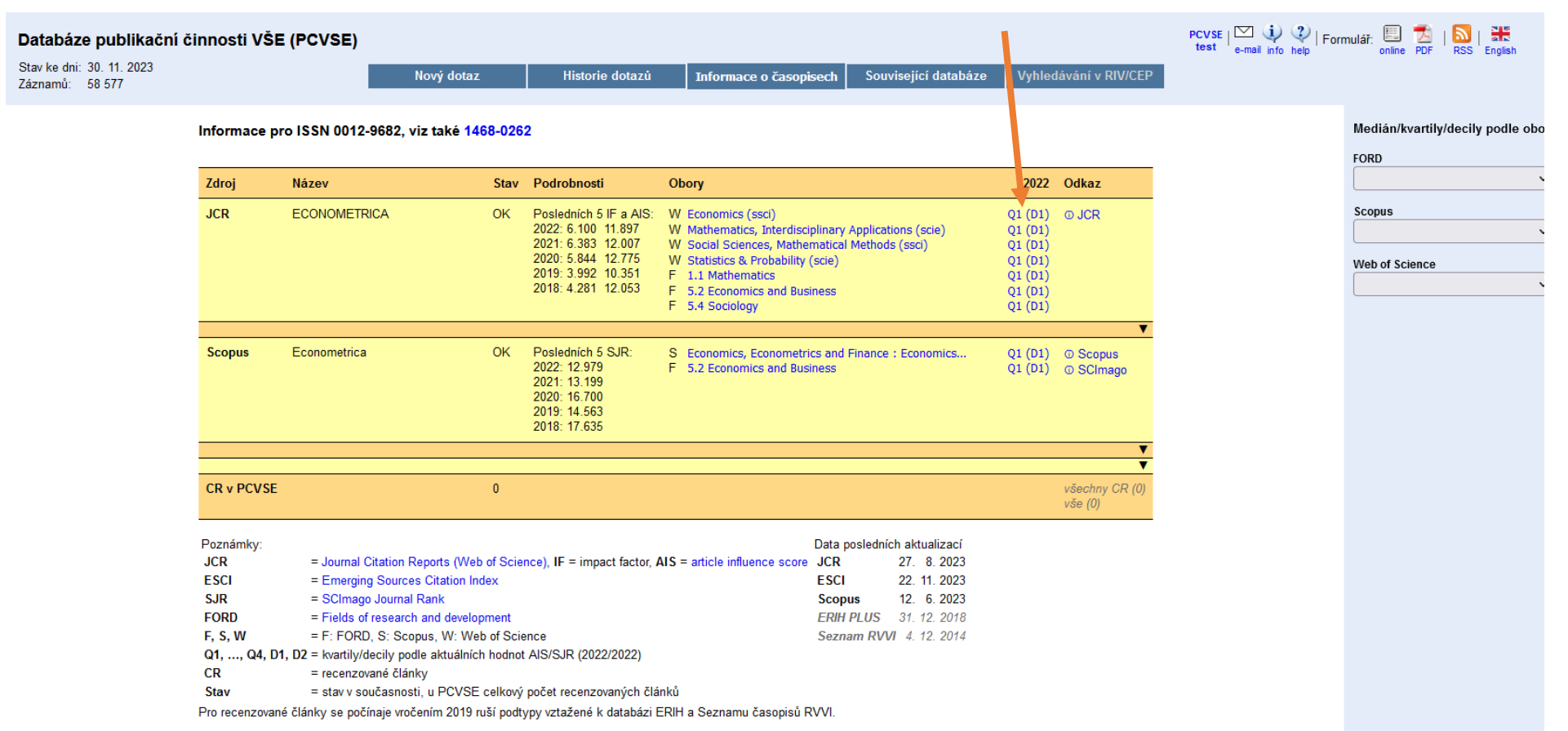